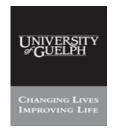

# Purchasing Services - Standard Operating Procedure [S.O.P.] - Purchase Order

| PROCESS: | iProcurement Electronic Requisitioning for<br>Purchase Order |
|----------|--------------------------------------------------------------|
| Subject: | Applying for User I.D.                                       |

Financial Services

**N.B.**: This website changes frequently. Please refer to <a href="http://www.fin.uoguelph.ca">http://www.fin.uoguelph.ca</a> FORMS>Purchasing Services – Standard Operating Procedures [S.O.P.] for the most recent version of this document (Form\_SOP\_PO\_iPROAPPD1.pdf).

## INTRODUCTION

<u>Purpose</u>: To define the process for applying for user access to Oracle – iProcurement program. This is the University of Guelph's on-line electronic requisitioning system for purchases over \$3,000.

**Scope of Use:** For the requisitioning of goods and services as follows:

- 1. All goods & services to be purchased using operating, research and specially designated funds.
- 2. Only those purchases where the value exceeds \$3,000.
- 3. All live animals (vertebrates) purchased with a value greater than/equal to \$.01.
- 4. All biologically hazardous materials purchased with a value greater than/equal to \$.01.
- 5. All alcohol (denatured) purchased with a value greater than/equal to \$.01.
- 6. All radioactive materials purchased with a value greater than/equal to \$.01.
- 7. Consulting Services purchased with a value greater than/equal to \$25,000.
- 8. Exceptions:
  - Construction, trade work, renovations, building maintenance, utilities on main Guelph campus.
  - Hospitality and retail, supplies and services, on the main Guelph campus.

This procedure applies to all administrative and academic departments of the University of Guelph.

**Responsibility**: All University staff whose job includes the preparation of purchase requisitions for the goods and services named above.

## **GOVERNING UNIVERSITY POLICIES**

General Policy: GE 5.0 Delegation of Authority for Commitment of University

**Funds Upon Budget Allocation** 

Reference: http://www.fin.uoquelph.ca/policies/index.cfm> Financial

Services > Policies and Procedures > General Policies

Financial Policy: FI 18.0 Purchasing Policy

Reference: http://www.fin.uoguelph.ca/policies/index.cfm > Financial

Services > Policies and Procedures > Financial Policies

Computing & Network: Acceptable Use & Policy Guidelines

Reference University of Guelph website:

http://www.uoguelph.ca/web/aupg/

Dated: August 11, 2009 Page 1 of 3

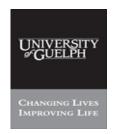

# Purchasing Services - Standard Operating Procedure [S.O.P.] - Purchase Order

| PROCESS: | iProcurement Electronic Requisitioning for |
|----------|--------------------------------------------|
|          | Purchase Order                             |
| Subject: | Applying for User I.D.                     |

Financial Services

**N.B.**: This website changes frequently. Please refer to <a href="http://www.fin.uoguelph.ca">http://www.fin.uoguelph.ca</a> FORMS>Purchasing Services – Standard Operating Procedures [S.O.P.] for the most recent version of this document (Form\_SOP\_PO\_iPROAPPD1.pdf).

# **PROCEDURES**

#### PROCESS - COMPLETING THE APPLICATION

### Step #1 - Employee Information

User must be responsible for the generation of current paper requisition.

Name: First & Last name.

**Unit #:**Department number where you primarily work.

Department number where you primarily work.

**Employee Number:** As registered with Human Resources.

**Email Address:** Employee email address (future distribution list).

**City:** Employee geographical data entry site.

#### Step #2 - Access Requirements

This area identifies additional departments in which the User is authorized to prepare requisitions. Work may be performed for one or more departments.

**Requisition Processing:** Check box.

Additional Unit Numbers: If you will be preparing requisitions for more than one

department, enter the first four digits each department.

**Additional Unit Names:** Enter name of department for each.

## Step #3 - Employee and Department Authorizations

This area confirms that the applicant is delegated the responsibility to enter pre-authorized purchase requests into the iProcurement system. In performing this task the department's funds will be committed and uploaded to the Financial Reporting System following the preparation and issuance of a Purchase Order.

**Employee Signature:** Applicant to sign, print name and date.

In signing this application, the applicant agrees to abide by

the Declaration as stated below.

**Approval Signature:** Dean/Director/Chair to sign, print name and date.

## Step #4 - Tri-Council - Principle Investigator Approvals

This section prompts applicants to ensure that the documentation is in place to validate;

- a) delegated expenditure authority to the applicant to prepare and submit requisitions, or;
- b) delegated responsibility to prepare and submit pre-authorized requisitions, for accounts specific

to Tri-Council funded purchases.

Dated: August 11, 2009 Page 2 of 3

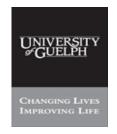

# Purchasing Services - Standard Operating Procedure [S.O.P.] – Purchase Order

| PROCESS: | iProcurement Electronic Requisitioning for |
|----------|--------------------------------------------|
|          | Purchase Order                             |
| Subject: | Applying for User I.D.                     |

Financial Services

**N.B.**: This website changes frequently. Please refer to <a href="http://www.fin.uoguelph.ca">http://www.fin.uoguelph.ca</a> FORMS>Purchasing Services – Standard Operating Procedures [S.O.P.] for the most recent version of this document (Form\_SOP\_PO\_iPROAPPD1.pdf).

## PROCESS - REVIEW, APPROVAL & TRAINING

#### Step #5 - Send the completed application to:

Lynne Harbin Purchasing Services 5<sup>th</sup> Floor University Centre Guelph. ON N1G 2W1

## Step #6 - For Purchasing Services Use Only

- Purchasing Services will review the application.
- Once approved, the applicant will receive an email containing their User ID and temporary password.
- o Instructions will be provided on how to gain access to the iProcurement Requisition module and to change their temporary password.
- Training, if not already provided, will be offered.

Dated: August 11, 2009 Page 3 of 3